# PSE Ausarbeitung

Phillip Wo Benjamin Moser Daniel Sommer

March 7, 2019

# Contents

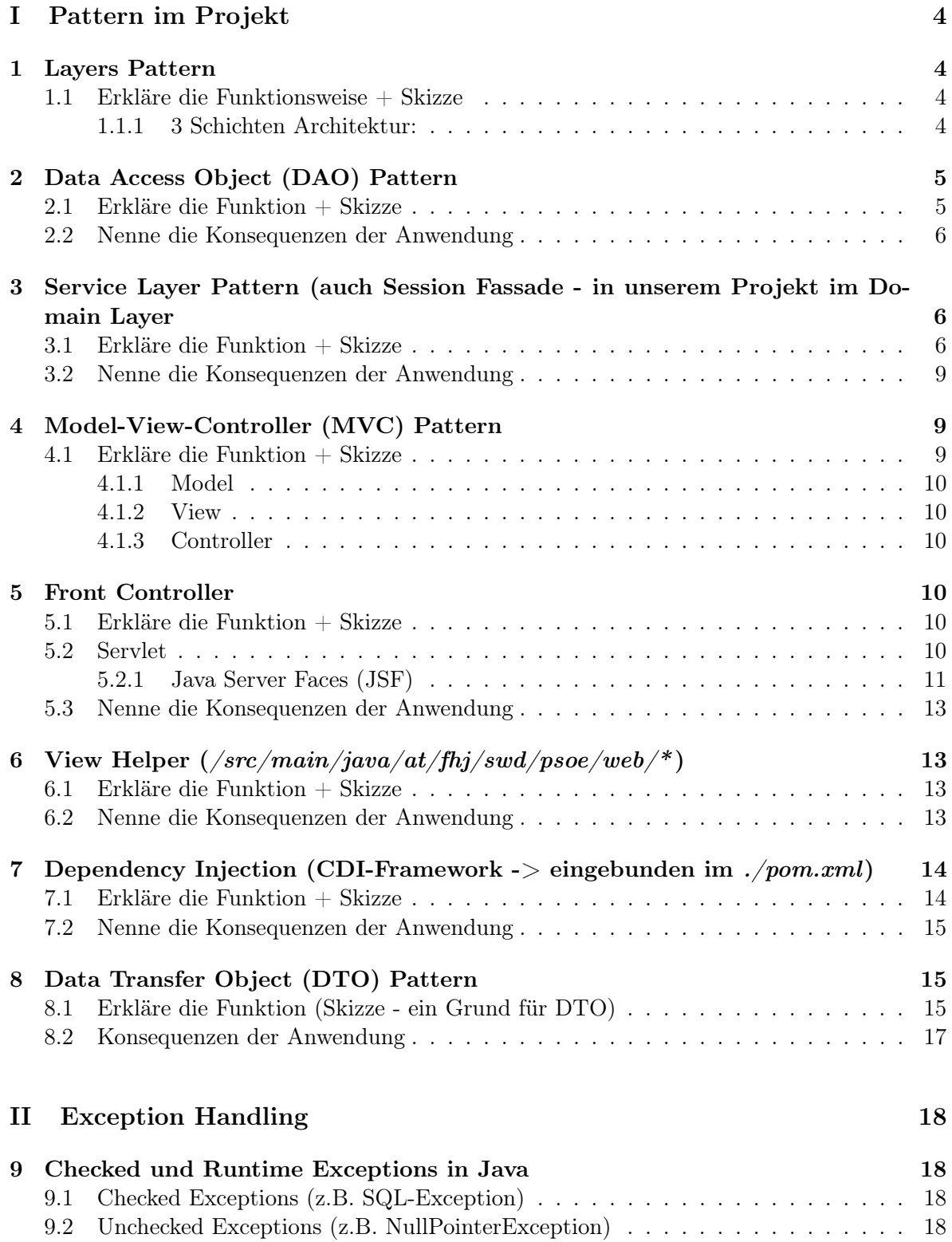

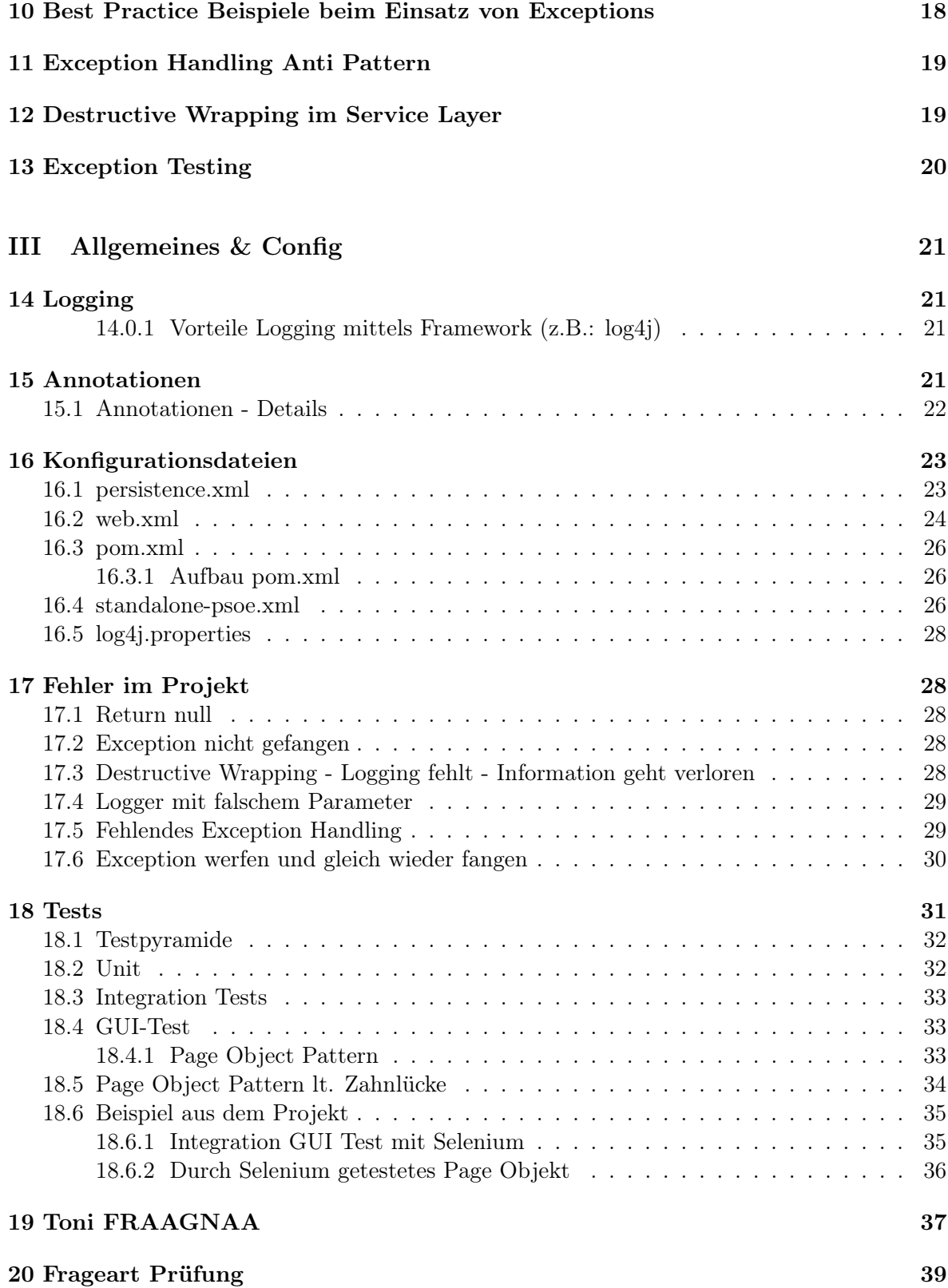

# <span id="page-3-0"></span>Part I Pattern im Projekt

## <span id="page-3-1"></span>1 Layers Pattern

### <span id="page-3-2"></span>1.1 Erkläre die Funktionsweise + Skizze

- Client schickt eine Anfrage an Layer N
- Layer N reicht da er nicht vollständig alleine beantworten kann, Anfragen an darunterliegenden Layer weiter
- Eine Anfrage kann bei Bedarf auch in mehrere Anfragen an darunterliegende Layer geteilt werden
- dies wird immer weiter fortgesetzt bis Layer 1 erreicht ist
- dabei gehen Abhängigkeiten nur von oben nach unten

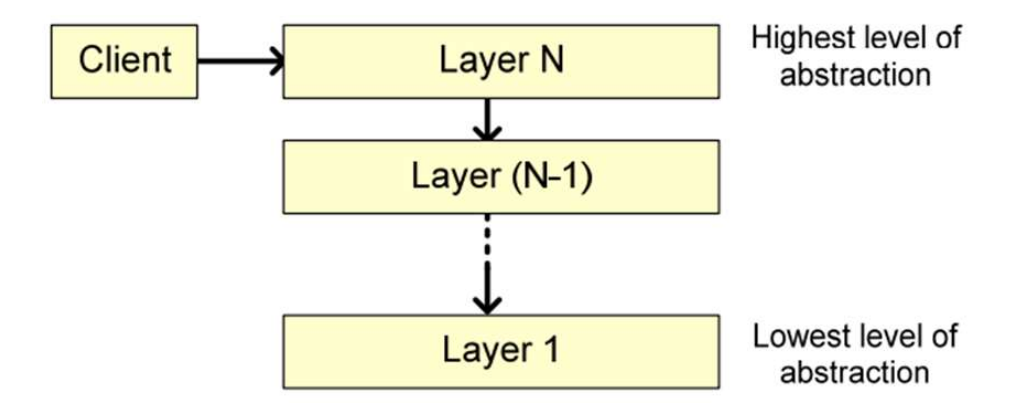

### <span id="page-3-3"></span>1.1.1 3 Schichten Architektur:

- Data Source Layer (data): Zugriff auf Daten, kümmert sich um Kommunikation mit anderen Systemen (z.B.: Datenbank)
	- enthält Entities –> Java Repräsentation vom DB Entity
		- ∗ im Projekt wurde eine AbstractEntity erstellt, welche die id managed
	- beinhaltet DAO und DAOImpl » DocumentDAO, DocumentlibraryDAO
		- ∗ damit man auf die Entities zugreifen kann.
		- ∗ um die DB zu abstrahieren.
		- ∗ enthält Methoden mit denen auf die DB zugegriffen wird
		- ∗ eine DAOException kontrolliert den Input
			- · der EntityManager Aufruf in DAOImpl befindet sich innerhalb eines Try Blocks
			- · im catch wird der Cause in die DaoException gewrapped
- Domain Layer(service): enthält Business Logik (Berechnungen, Datenvalidierung, ...)
	- beinhaltet
		- ∗ Service Layer Pattern (aka Session Fassade siehe [3\)](#page-5-1)
		- ∗ DTO » DocumentDTO
		- ∗ Mapper » DocumentMapper public static Document toEntity(DocumentDTO documentDTO, Document  $\rightarrow$  document) $\{\}$ ; public static DocumentDTO toDTO(Document document){};
- Presentation Layer(web): serverseitig, kümmert sich um Benutzerinteraktion
	- Controller (ViewHelper) » DocumentController, DocumentListController
	- View (WebApp)

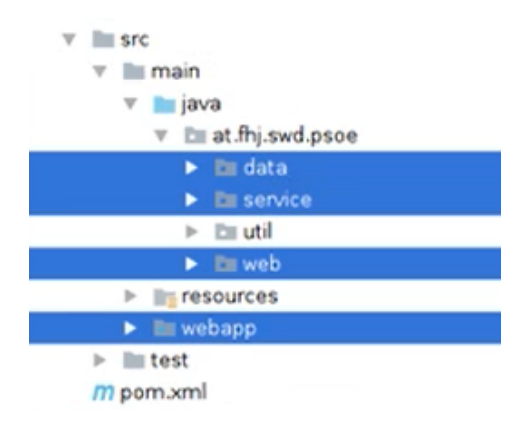

# <span id="page-4-0"></span>2 Data Access Object (DAO) Pattern

Befindet sich im Projekt in data und damit innerhalb des Data Layer.

### <span id="page-4-1"></span>2.1 Erkläre die Funktion + Skizze

- Client erstellt ein DAO Object und kann nach Entitäten suchen, einfügen, löschen, etc.
- das DAO selbst soll keine spezifischen Elemente enthalten (Entity Manager, SQL Exception -> stattdessen DAOException)
- dadurch entsteht eine Kapselung bei der die DAOImpl ohne den Client zu verändern ausgetauscht werden kann

```
@ApplicationScoped
public class DocumentDAOImpl implements DocumentDAO, Serializable {
   private static final long serialVersionUID = 1L;
   private static final Logger logger =
    ,→ LoggerFactory.getLogger(DocumentDAOImpl.class);
```
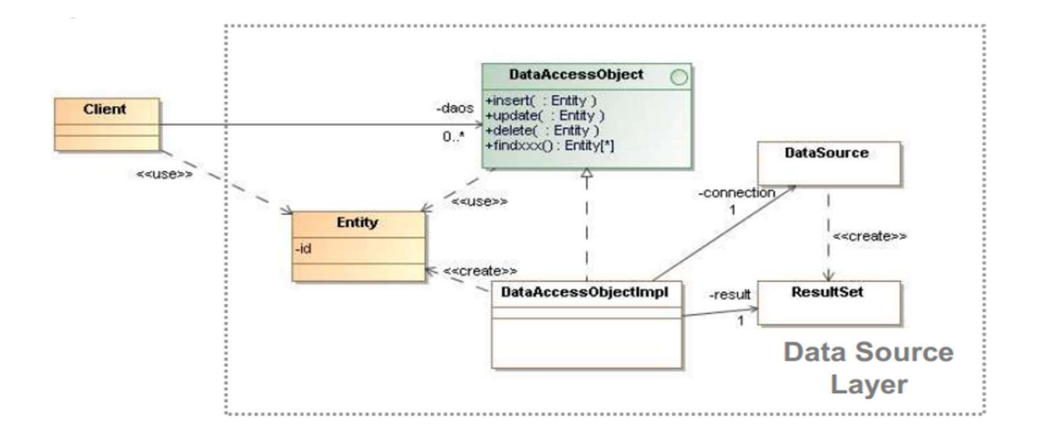

```
@PersistenceContext
private EntityManager entityMangaer;
```

```
@Override
public List<Document> findByCommunity(Community community) {...}
```

```
@Override
public List<Document> findByUser(User user) {...}
```

```
@Override
public void insert(Document document) {...}
```

```
@Override
public void delete(Document document) {...}
```

```
@Override
public Document findById(Long id) {...}
```

```
}
```
### <span id="page-5-0"></span>2.2 Nenne die Konsequenzen der Anwendung

- Zugriff auf persistenten Speicher wird abstrahiert
- Details des Speichers werden versteckt
- ermöglicht einheitlichen Zugriff auf Daten
- entkoppelt Implementierung von Persistierung (Datenbank,...)
- ermöglicht Objektorientierte Ansicht des Speichers

# <span id="page-5-1"></span>3 Service Layer Pattern (auch Session Fassade - in unserem Projekt im Domain Layer

### <span id="page-5-2"></span>3.1 Erkläre die Funktion + Skizze

• Der Service Layer (Ordner "'service"' im Projekt) delegiert auf die Business Logik (Zeile 68 community.setDocumentlibrary) und zum DAO (z.B. Zeile 66)

• Bei wenig Logik wird zumindest Transaktions (Zeile 40), Error (ab Zeile 42) und Validierungshandling (ab Zeile 23) im Service erledigt

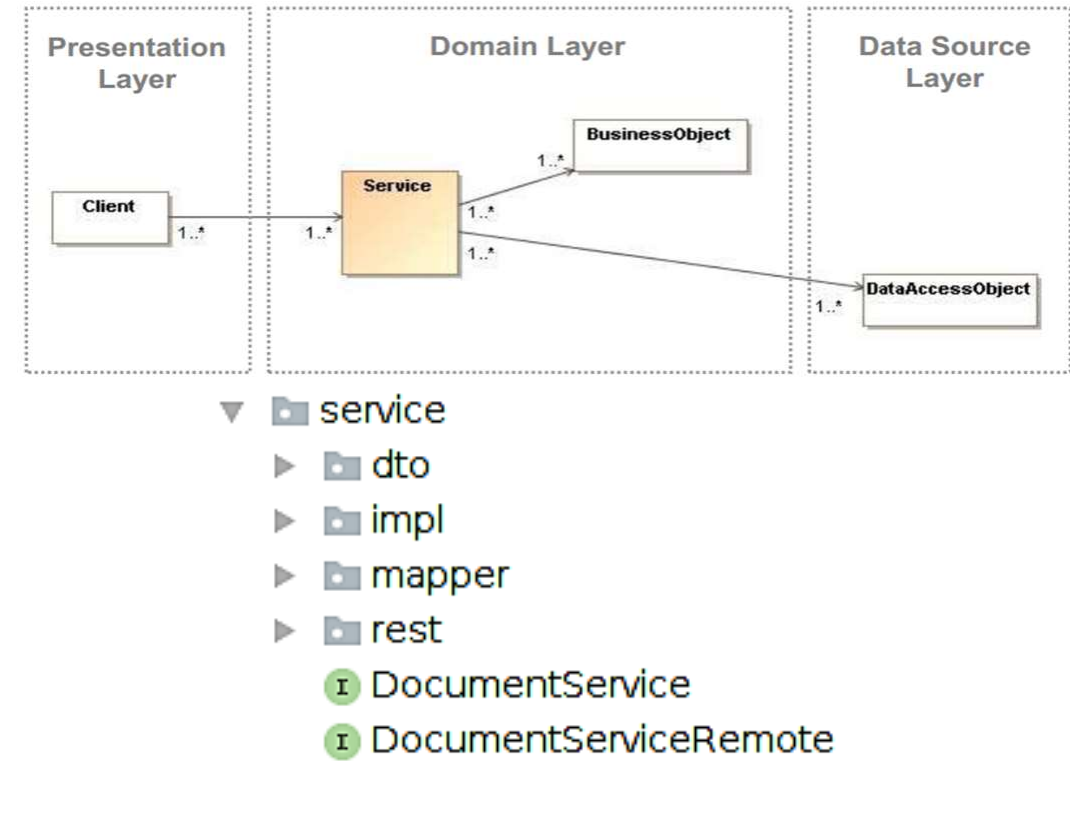

```
1 @Local(DocumentService.class)
2 @Remote(DocumentServiceRemote.class)
3 @Stateless
4 public class DocumentServiceImpl implements DocumentService,
       ,→ DocumentServiceRemote, Serializable {
5 private static final long serialVersionUID = -1L;
6 private static final Logger logger =
           \quad \mapsto \quad \texttt{LoggerFactory.getLogger} \left(\texttt{DocumentServiceImpl.class}\right);7
8 @Inject
9 private DocumentDAO documentDAO;
10 @Inject
11 private DocumentlibraryDAO documentlibraryDAO;
12 @Inject
13 private CommunityDAO communityDAO;
14 @Inject
15 private UserDAO userDAO;
16 @Inject
17 private MessageDAO messageDAO;
18 @Override
19 public DocumentDTO addDocument(Long communityID, String userID, byte[]
           \rightarrow data, String filename) {
20 Document addedDocument;
```

```
21 User user;
22
23 // Validierungshandling gefolgt von Error Handling
24 try {
25 if (communityID <= 0) throw new
                ,→ IllegalArgumentException("community must not be empty");
26 if (userID == null) throw new IllegalArgumentException("user must
                \rightarrow not be empty");
27 if (data == null) throw new IllegalArgumentException("uploaded
                \rightarrow file must not be empty");
28 if (filename == null) throw new
                ,→ IllegalArgumentException("filename must not be empty");
29
30 Documentlibrary documentlibrary =
                ,→ documentlibraryDAO.findByCommunityId(communityID);
31
32 //create a document library, if there isn't already one in the
                \rightarrow database
33 if (documentlibrary == null) {
34 documentlibrary = addDocumentlibrary(communityID);
35 }
36
37 user = userDAO.getByUserId(userID);
38
39 addedDocument = new Document(documentlibrary, user, filename,
                \leftrightarrow data);
40 documentDAO.insert(addedDocument); // Transaktionshandling
41 logger.info(String.format("Document %s saved in database",
                \rightarrow filename));
42 // Error Handling
43 } catch (IllegalArgumentException iaex) {
44 String errorMsg = "Uploading file failed (illegal argument)";
45 logger.error(errorMsg, iaex);
46 throw new ServiceException(errorMsg);
47
48 } catch (Exception ex) {
49 String errorMsg = String.format("Uploading file %s failed.",
                \leftrightarrow filename);
50 logger.error(errorMsg, ex);
51 throw new ServiceException(errorMsg);
52 }
53
54 String msgText = "Uploaded Document " + filename + " by user " +
             \rightarrow user.getUserId();
55 addMessageToStream(communityID, user, msgText, addedDocument);
56 return DocumentMapper.toDTO(addedDocument);
57 }
58
59
60 private void addMessageToStream(Long communityID, User user, String text,
          ,→ Document document) {...}
61
62 private Documentlibrary addDocumentlibrary(Long communityID) {
```

```
63 logger.info("Create missing documentlibrary");
64 Community community;
65 Documentlibrary documentlibrary = new Documentlibrary();
66 documentlibraryDAO.insert(documentlibrary); // Delegation zum DAO
67 community = communityDAO.findById(communityID); // Delegation zum
             \rightarrow DAO
68 community.setDocumentlibrary(documentlibrary); // Delegation zur
             \rightarrow Business Logik (Entity)
69 communityDAO.update(community); // Delegation zum DAO
70 return documentlibrary;
71 }
72
73 @Override
74 public List<DocumentDTO> getDocumentsFromCommunity(Long communityID)
          ,→ {...}
75
76 @Override
77 public List<DocumentDTO> getDocumentsFromUser(String userID) {...}
78
79 @Override
80 public void removeDocument(Long documentID) {...}
81
82 @Override
83 public DocumentDTO getDocumentById(Long documentID) {...}
84 }
```
### <span id="page-8-0"></span>3.2 Nenne die Konsequenzen der Anwendung

- Reduzierung der Abhängigkeiten zwischen Presentation und Domain Layer
- Zentralisiertes Sicherheits und Transaktionshandling
- verbirgt vor Client Komplexität der Business Logik
- stellt Client ein grobkörniges Interface zur Verfügung
- gut für Remote Aufrufe geeignet (weniger Aufrufe)

## <span id="page-8-1"></span>4 Model-View-Controller (MVC) Pattern

### <span id="page-8-2"></span>4.1 Erkläre die Funktion  $+$  Skizze

MVC unterteilt eine interaktive Applikation in drei Teile: Model, View und Controller.

- Controller und View befinden sich im Presentation Layer und haben gegenseitig Abhängigkeiten
- Das Model darf keine Abhängigkeiten haben (Controller und View hängen vom Model ab)

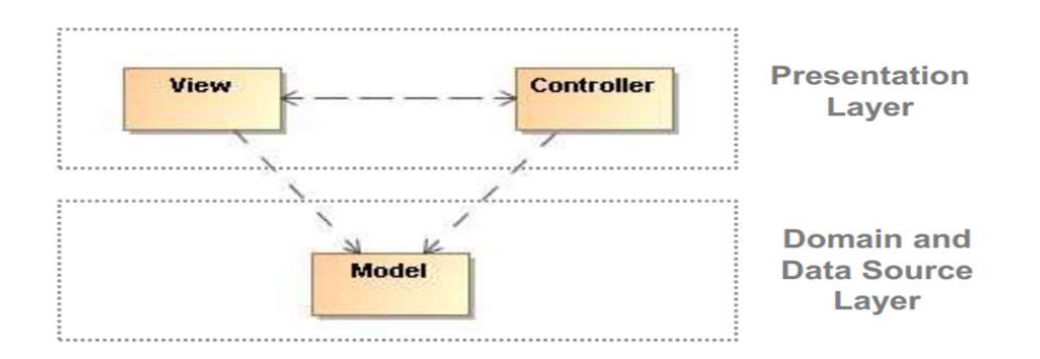

### <span id="page-9-0"></span>4.1.1 Model

- Es befinden sich Teile im Domain und Data Source Layer.
- Das Model enthält die Kernfunktionalität und Daten. (z.B.: Datenbankzugriff)
- Im Projekt wird dies durch die Ordner service und data repräsentiert

### <span id="page-9-1"></span>4.1.2 View

- Im Projekt im Ordner webapp zu finden.
- Enthält im Projekt xhtml Dateien zur Darstellung und User Interaktion

### <span id="page-9-2"></span>4.1.3 Controller

- Im Projekt sind Controllerklassen im Ordner web zu finden.
- Sie enthalten die Logik und behandeln Benutzereingaben

### <span id="page-9-3"></span>5 Front Controller

### <span id="page-9-4"></span>5.1 Erkläre die Funktion  $+$  Skizze

- Client schickt Request an Front Controller
- FC erfasst nur Infos die er für die weiter Delegation braucht
- FC gibt Request an entsprechenden ConcreteCommand oder View weiter
- es gibt zwei Implementierungsvarianten des Controller
	- Servlet ConcreteCommand

### <span id="page-9-5"></span>5.2 Servlet

- Im Projekt wurde der Front Controller in Form eines Servlet realisiert,
- die Einbindung erfolgt in der Konfigurationsdatei src/main/webapp/WEB-INF/web.xml,
- Servlet ist eine Java-API, welche auf einem Server betrieben wird,
- die Verarbeitung von Requests und Responses wird ermöglicht,
- JSF und JSP können darauf aufsetzen, in unserem Projekt wurde JSF verwendet

```
1 \leq ? 2 \leq n \leq 2 2 \leq n \leq 1. 0 \leq n \leq 2 3 \leq n \leq 2 3 \leq n \leq 22 <web-app xmlns:xsi="http://www.w3.org/2001/XMLSchema-instance"
     → xmlns="http://xmlns.jcp.org/xml/ns/javaee"
     \rightarrow xsi:schemaLocation="http://xmlns.jcp.org/xml/ns/javaee
        http://xmlns.jcp.org/xml/ns/javaee/web-app_3_1.xsd" version="3.1">
    \hookrightarrow3 ...
4 <servlet>
5 <servlet-name>Faces Servlet</servlet-name>
6 <servlet-class>javax.faces.webapp.FacesServlet</servlet-class>
7 <load-on-startup>1</load-on-startup>
8 </servlet>
9 <servlet-mapping>
10 <servlet-name>Faces Servlet</servlet-name>
11 <url-pattern>*.xhtml</url-pattern>
12 </servlet-mapping>
```
### <span id="page-10-0"></span>5.2.1 Java Server Faces (JSF)

- JSF basiert auf dem MVC-Pattern
- JSF-View-Code ist im Projekt im Ordner  $src/main/webapp/*$  zu finden
- JSF-Logik befindet sich in den Java-Beans (im Projekt /src/main/java/at/fhj/swd/psoe/web/\*)
- in unserem Projekt gibt es zu jeder xhtml-View eine eigene Controller-Klasse, welche dem ViewHelper-Pattern entspricht
- in unserem Projekt kommt PrimeFaces zum Einsatz (eine konkrete Implementierungsart von  $JSF \implies$  Einbindung in pom.xml)

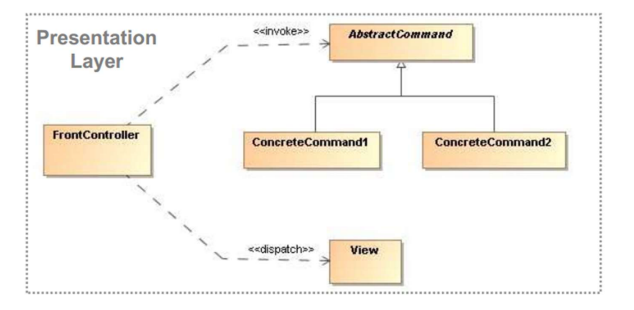

```
1 <!-- Pfad: /src/main/webapp/community/documentManagement.xhtml -->
\circ3 \leq ?xml version='1.0' encoding='UTF-8' ?>
4 <!DOCTYPE composition PUBLIC "-//W3C//DTD XHTML 1.0 Transitional//EN"
   \rightarrow "http://www.w3.org/TR/xhtml1/DTD/xhtml1-transitional.dtd">
```
<sup>5</sup> <ui:composition xmlns="http://www.w3.org/1999/xhtml" <sup>6</sup> xmlns:ui="http://xmlns.jcp.org/jsf/facelets"

```
7 xmlns:h="http://xmlns.jcp.org/jsf/html"
8 xmlns:p="http://primefaces.org/ui"
9 xmlns:f="http://xmlns.jcp.org/jsf/core"
10 template="communityTemplate.xhtml">
11 <ui:define name="communityContent">
12 <h1>#{msg.document_manage_title}</h1>
13 <f:metadata>
14 <f:viewAction action="#{documentListController.loadDocumentsFromCommunity()}" />
15 </f:metadata>
16
17 <h:form id="doclistform">
18 <p:commandButton value="Refresh list"
    → actionListener="#{documentListController.loadDocumentsFromCommunity()}"
    → update="@form doclistform"></p:commandButton>
19 <p:dataTable id="doclisttable" value="#{documentListController.communityDocuments}"
    ,→ var="docs">
20 <p:column class="documenttimecolumn"
    ,→ headerText="#{msg.document_uploaded}">#{docs.createdTimestamp}</p:column>
21 <p:column class="documenttimecolumn"
    ,→ headerText="#{msg.label_userid}">#{docs.user.userId}</p:column>
22 <p:column headerText="#{msg.label_filename}">#{docs.filename}</p:column>
23 <p:column headerText="" class="documentbuttoncolumn">
24 <p:commandButton value="#{msg.button_download}" ajax="false"
25 onclick="PrimeFaces.monitorDownload(start, stop);">
26 <p:fileDownload value="#{documentController.downloadDocument(docs.id)}"/>
27 </p:commandButton>
28 \le p:column>29 <p:column headerText="" class="documentbuttoncolumn">
30 <p:commandButton id="btnDel" value="#{msg.button_delete}"
31 actionListener="#{documentController.removeDocument(docs.id)}"
32 update="@form doclistform">
33 </p:commandButton>
34 \le p: column>35 </p:dataTable>
36 </h:form>
37 <h:form id="formdocupload" enctype="multipart/form-data">
38 <p:fileUpload id="fileupload"
39 dragDropSupport="false"
40 update="@form doclistform"
41 fileUploadListener="#{documentController.uploadDocument}"
42 allowTypes="/(\.|\/)(pdf|jpe?g|docx)\$/" sizeLimit="5000000"
43 mode="advanced" label="Add document (.pdf .jpg .docx)">
44 </p:fileUpload>
45 \quad \langle/h: \text{form} \rangle46 <p:messages id="feedbackBox" severity="info,error" showDetail="true"
    ,→ showSummary="false">
47 <p:autoUpdate/>
48 </p:messages>
```
- </ui:define>
- </ui:composition>

### <span id="page-12-0"></span>5.3 Nenne die Konsequenzen der Anwendung

- es muss nur EIN (Front) Controller konfiguriert werden
- da bei jedem Request ein neues Command Objekt erzeugt wird ist Thread-Safety nicht notwendig
- da nur EIN Controller sind auch Erweiterungen durch z.B.: Decorator einfach (auch zur Laufzeit)

## <span id="page-12-1"></span>6 View Helper  $\left(\frac{\sin\frac{1}{2}a}{\sin\frac{1}{2}a}\right)$  /  $\left(\frac{\sin\frac{1}{2}a}{\sin\frac{1}{2}a}\right)$

#### Domain and **Presentation FrontController Data Source** Layer Layer <<dispatch>> -helper <<adapt>> View Helper **Model** . . . . . . . . . . . . . . . . .

### <span id="page-12-2"></span>6.1 Erkläre die Funktion  $+$  Skizze

- View (xhtml-Dateien im Ordner /src/main/webapp/\*) delegiert Aufgaben an Helper (z.B. DocumentController im Ordner web)
- Helper adaptieren View zu Model (Klassen in den Ordnern  $src/main/java/at/fhj/swd/psoe/service/$ \* und  $src/main/java/at/fhj/swd/psoe/data/*)$
- in View befindet sich HTML Code im ViewHelper Java Code zur Aufbereitung der Daten  $($  + wenig HTML $)$

### <span id="page-12-3"></span>6.2 Nenne die Konsequenzen der Anwendung

- kapselt Design-Code in View und View-Processing-Code Logik in Helper
- steigert Wiederverwendbarkeit, Wartbarkeit und Strukturierungsqualität der Anwendung
- vereinfacht Tests (Helperfunktionen ohne View)
- bessere Trennung zwischen
	- Presentation und Data Source Layer
	- Entwickler und Designer
- <span id="page-13-0"></span>7 Dependency Injection (CDI-Framework -> eingebunden im  $1/pom.xml$
- <span id="page-13-1"></span>7.1 Erkläre die Funktion + Skizze

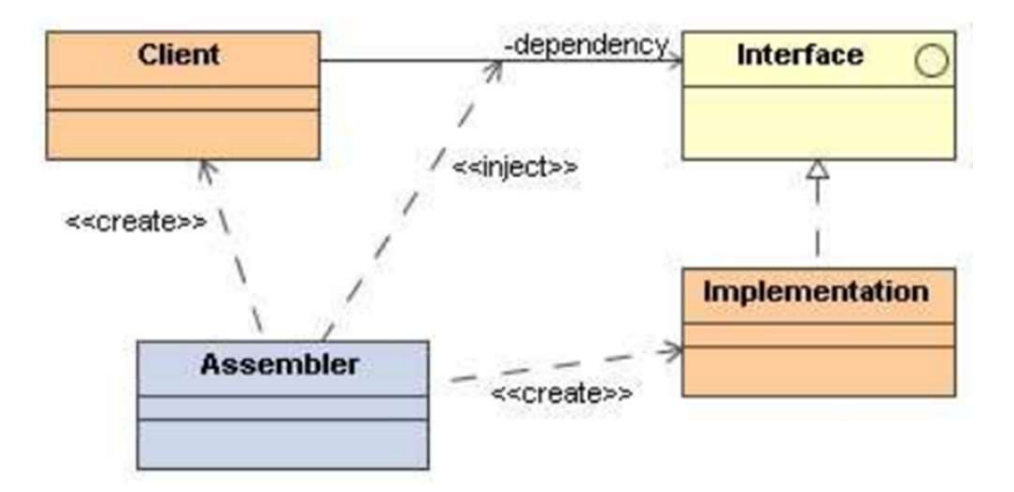

- ein Hauptgrund für Dependency Injection ist die Trennung zwischen Business- und Instanzierungslogik
- Klassen sollen nur noch Abhängigkeiten auf Interfaces haben
- die Verwendung des new Operators stattdessen würde eine Abhängigkeit zur Implementierungsklasse herstellen
- Implementierungsklassen sollen auf Interfaces referenzieren, wobei es ihnen egal wie diese Referenz hergestellt wird
- Die Instanziierung wird in die sogenannte Assembler Klasse "'herausgezogen"'
- Objekte werden mittels des Assembler "'gebaut"'.
- Zudem instanziiert er die Objekte und injected die Referenzen
- So hat er Client nur mehr eine Abhängigkeit auf das Interface
- wird die Implementierung getauscht, so geschieht das direkt im Assembler ohne den Client zu beeinflussen
- der Container erledigt DI über @Inject indem er prüft welche Klasse das Interface implementiert und entsprechende Referenz bei der Annotation einhängt
- Es wird zwischen Constructor Injection und Setter Injection unterschiedlichen

```
1 // Constructor Injection
2 puplic class Client {
3 private Interface iface;
4 public Client(Interface iface) {
```

```
5 this.iface = iface;
6 }}
7
8 // Setter Injection
9 puplic class Client {
10 private Interface iface;
11 public setIface(Interface iface)
12 {
13 this.iface = iface;
14 } }
```
### <span id="page-14-0"></span>7.2 Nenne die Konsequenzen der Anwendung

- loose gekoppelte Objekte
- Referenzen nur noch auf Interfaces
- hohe Flexibilität (Strategy, Proxy,..)
- bessere Erweiterbarkeit und Testbarkeit

# <span id="page-14-1"></span>8 Data Transfer Object (DTO) Pattern

### <span id="page-14-2"></span>8.1 Erkläre die Funktion (Skizze - ein Grund für DTO)

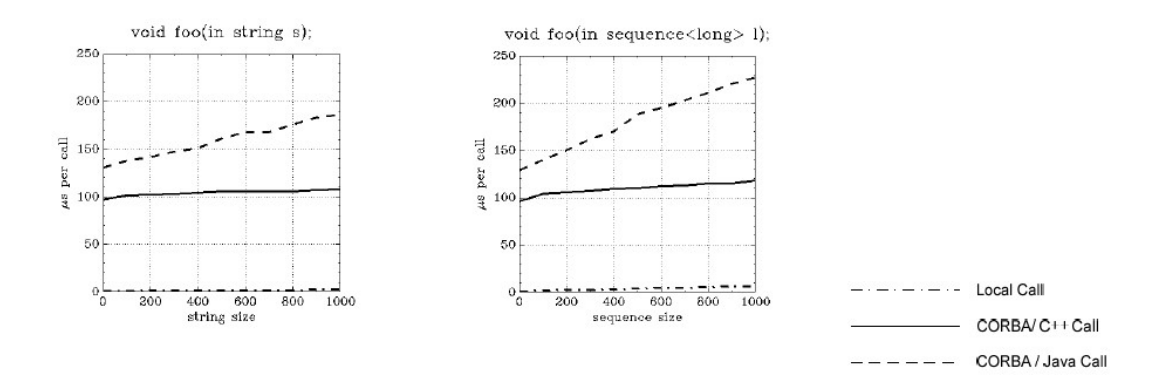

- Transportiert Daten zwischen Prozessen um Remote Methodenaufrufe zu minimieren
- besteht aus Fields, Getter und Setter
- fasst Daten verschiedener Objekte zusammen die vom Remote Objekt benötigt werden
- $\bullet$  ev. Map, Record Set, ...  $\rightarrow$  um Anzahl der Aufrufe zu minimieren

```
1 package at.fhj.swd.psoe.service.dto;
2
3 import java.io.Serializable;
4 import java.util.Date;
5
```

```
6 public class DocumentDTO implements Serializable {
7 private static final long serialVersionUID = 4016557982897997689L;
8
9 private Long id;
10 private Long documentlibraryID;
11 private String filename;
12 private UserDTO user;
13 private byte data;
14 private Date createdTimestamp;
15
16 public DocumentDTO() {}
17
18 public Long getId() {
19 return id;
20 }
21
22 public void setId(Long id) {
23 this.id = id;
24   }
25
26 public Long getDocumentlibraryID() {
27 return documentlibraryID;
28 }
2930 public void setDocumentlibraryID(Long documentlibraryID) {
31 this.documentlibraryID = documentlibraryID;
32   }
33
34 public String getFilename() {
35 return filename;
36 }
37
38 public void setFilename(String filename) {
39 this.filename = filename;
40 }
41
42 public UserDTO getUser() {
43 return user;
44 }
45
46 public void setUser(UserDTO user) {
47 this.user = user;
48 }
49
50 public byte[] getData() {
51 return data;
52 }
53
54 public void setData(byte[] data) {
55 this.data = data;
56 \qquad \qquad \}57
58 public Date getCreatedTimestamp() {
```

```
59 return createdTimestamp;
60 }
61
62 public void setCreatedTimestamp(Date createdTimestamp) {
63 this.createdTimestamp = createdTimestamp;<br>64 }
64 }
65
66 @Override
67 public String toString() {
68 return "DocumentDTO{" +
69 "id=" + id +70 ", documentlibraryID=" + documentlibraryID +
\frac{1}{2} ", filename='" + filename + \frac{1}{2} +
72 '73 }
74
75 @Override
76 public boolean equals(Object o) {
77 if (this == o) return true;
78 if (!(o instanceof DocumentDTO)) return false;
79
80 DocumentDTO that = (Document) o;
81
82 return id.equals(that.id);
83 }
84
85 @Override
86 public int hashCode() {
87 return id.hashCode();
88 }
89 }
```
### <span id="page-16-0"></span>8.2 Konsequenzen der Anwendung

- kapselt und versteckt
- nimmt Komplexität
- steigert Effizienz da weniger Aufrufe über Remotegrenze

# <span id="page-17-0"></span>Part II Exception Handling

### <span id="page-17-1"></span>9 Checked und Runtime Exceptions in Java

### <span id="page-17-2"></span>9.1 Checked Exceptions (z.B. SQL-Exception)

- leiten von Exception Klasse ab und müssen behandelt werden (trows catch)
- Verwendung für Probleme die durch User behoben werden können (alternative Aktion)

### <span id="page-17-3"></span>9.2 Unchecked Exceptions (z.B. NullPointerException)

- leiten von RuntimeException ab
- Verwendung für technische Probleme (User kann nichts machen außer neu starten)
	- beschädigte Datenbank die Exception geht durch alle Layer
		- ∗ erst mit Implementierungsspezifischer Exception
		- ∗ später mit Runtime ohne Stacktrace bis zum User (-> Destructive wrapping mit Log and Throw im ServiceLayer)
		- ∗ im Projekt: ServiceException, DaoException, AuthenticationException und SerializerException

```
1 package at.fhj.swd.psoe.service;
2
3 public class ServiceException extends RuntimeException {
4 private static final long serialVersionUID = -1109707847007116930L;
5
6 public ServiceException(String message) {super(message);}}
1 package at.fhj.swd.psoe.data;
\overline{2}3 public class DaoException extends RuntimeException {
4 private static final long serialVersionUID = -2712863481296295032L;
5
6 public DaoException(String message, Throwable cause) {
7 super(message, cause);
8 }
9 public DaoException(Throwable cause) {super(cause);}}
```
### <span id="page-17-4"></span>10 Best Practice Beispiele beim Einsatz von Exceptions

- Exceptions nicht für Programmflusskontrolle verwenden (schlechte Performance)
- offene Ressourcen schließen (try-with-resources bzw. close im finally)
- selbst erstellte Exceptions auch mit nützlichen Infos ausstatten

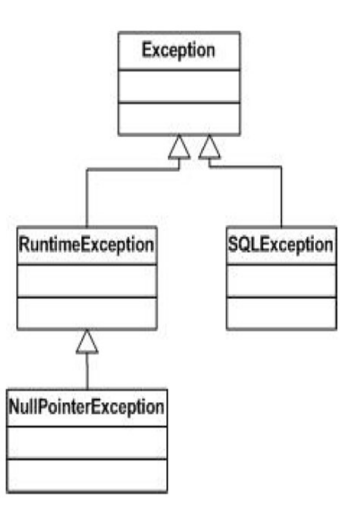

- Implementierungsspezifische Exceptions nicht bis zum User durchwerfen (stattdessen catch + trow RuntimeException)
- dokumentieren mit @trows im DOC, testen mit JUnit

# <span id="page-18-0"></span>11 Exception Handling Anti Pattern

- Log and Trow (nie beides: entweder, oder)
- Trowing Exception bzw. catch Exception (spezifischere anstatt Basisklasse verwenden)
- Destructive Wrapping (wenn bei catch  $+$  trow  $=$  wrapping nicht die Original Exception weitergegeben wird)
- Log and return Null (provoziert an einer anderen Stelle eine NullPointerException)
- Catch and Ignore
- Unsupported Operation return Null (besser UnsupportedOperationException)

## <span id="page-18-1"></span>12 Destructive Wrapping im Service Layer

- im Codebeispiel wird in Zeile 12 eine IllegalArgumentException (Runtime) gefangen in Zeile 18 die Exception allgemein
- beide werden in Zeile 14 bzw. 18 inklusive Stacktrace geloggt
- ausnahmsweise muss hier zusätzlich auch eine neue ServiceException geschmissen werden, jedoch ohne Stacktrace (siehe Zeile 15 und 19)

```
1 package at.fhj.swd.psoe.service.impl;
2 ...
3 @Override
4 public List<DocumentDTO> getDocumentsFromCommunity(Long communityID) {
5 try {
```
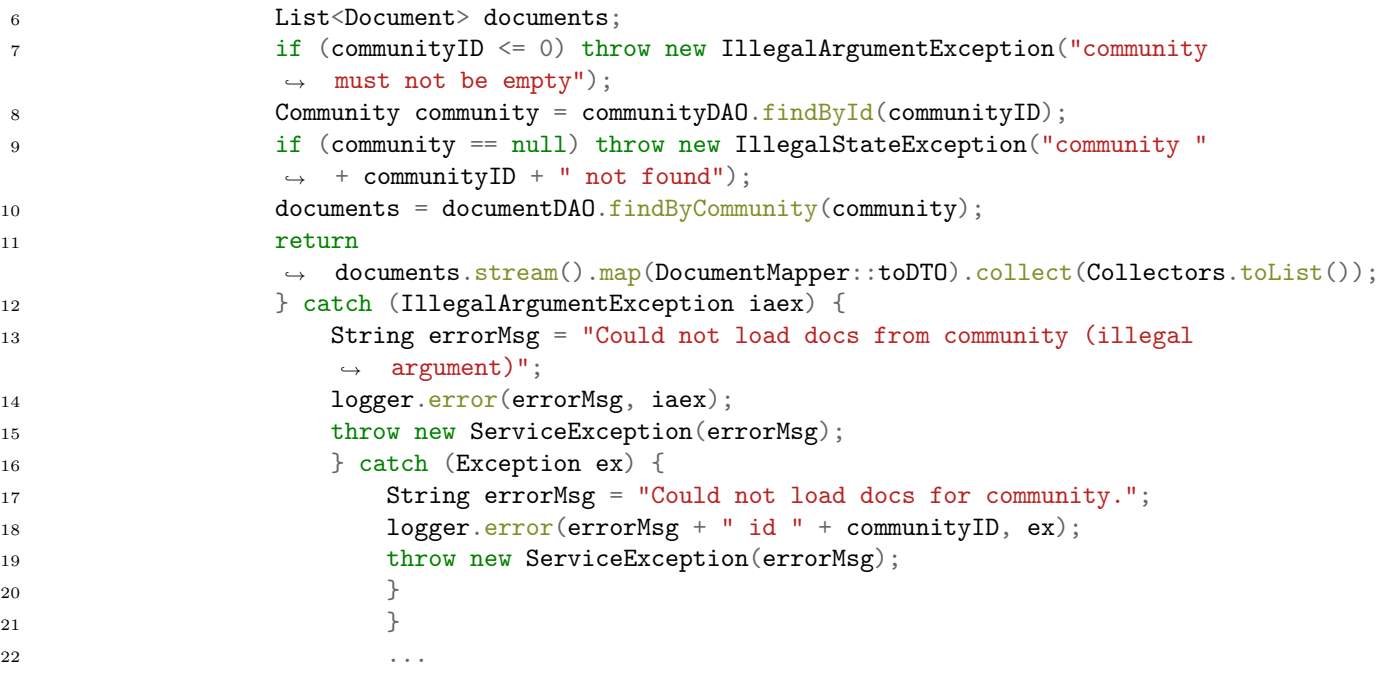

# <span id="page-19-0"></span>13 Exception Testing

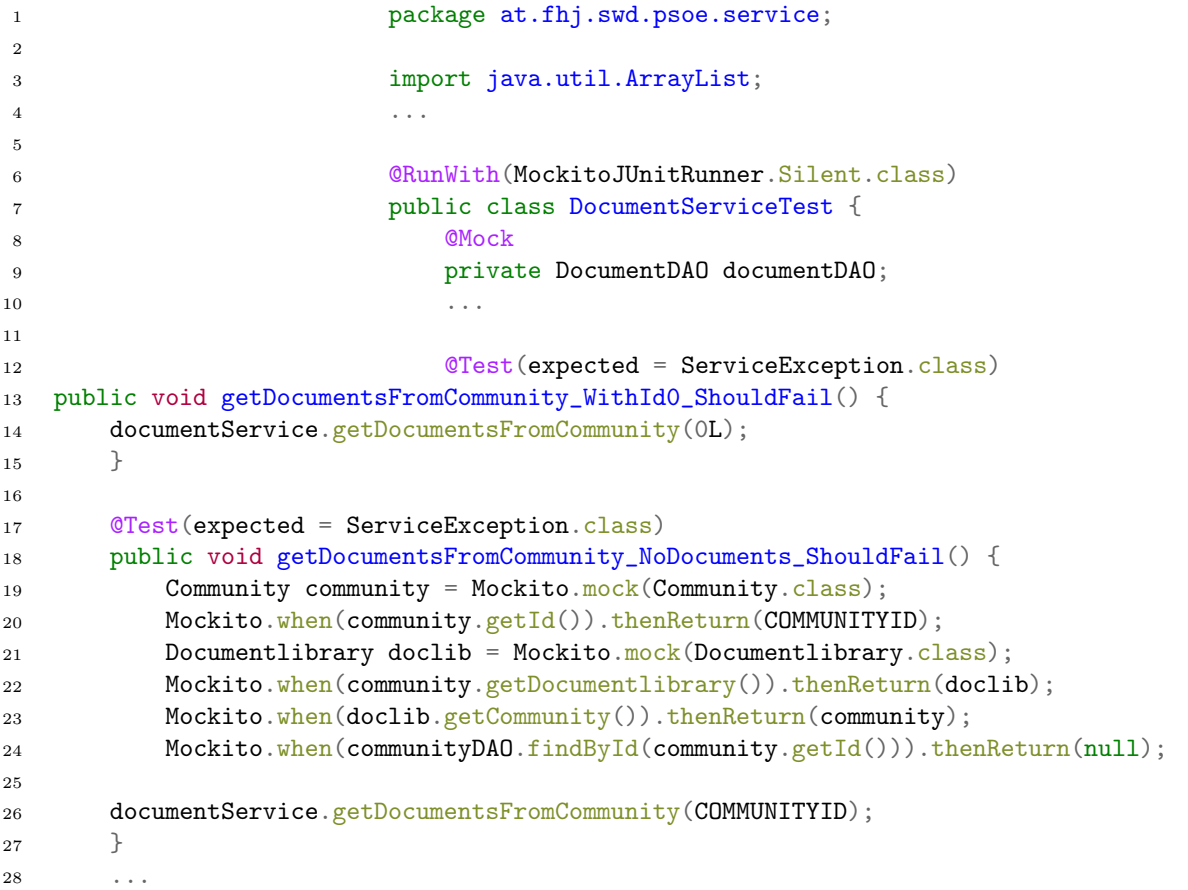

# <span id="page-20-0"></span>Part III Allgemeines & Config

# <span id="page-20-1"></span>14 Logging

### <span id="page-20-2"></span>14.0.1 Vorteile Logging mittels Framework (z.B.: log4j)

- Nutzt ein einheitliches Format / Konventionen
- logging kann optional an und ausgeschalten werden
- durch verschiedene Log-level können Logs gefiltert erstellt werden
- Layout für Ausgabe kann zentral definiert/geändert werden

## <span id="page-20-3"></span>15 Annotationen

- @MappedSuperclass
	- ist im Hybernate Framework
	- eine Klasse durch die gemeinsame Felder definiert werden.
	- definiert eine abstrakte Superklasse
- @Produces
	- kommt während deployment, markiert Factory Method damit man nicht direkt auf die Klasse zugreifen muss
- @Typed
	- zeigt die Vererbung Wieso bei uns allein stehend?
- @Named
	- Zeigt bei Mehrdeutigkeit das richtige Objekt mit dem Namen
- @Resource
	- fast wie Dependency Injection
	- damit weiß der Container wie er das Annotierte Feld instanzieren muss
- @Stateless
	- speichert den Client Status nicht
- @Entity
	- Data Access Layer
- @Table
- Tabellenname im SQL
- @Column
	- SQL-Spalten nullable=false
- @OneToMany
- @JoinColums
	- welche Spalten zusammen gehören FK
- @OneToMany
	- auf anderen Seite
- @ApplicationScoped
	- lebt die ganze Applikation lang, wird einmal gemacht.
- @PersistenceContext
	- persistance.xml auslesen für Treiber und andere JPA Geschichten + Data Source. Entity Manager
- @Id
	- das ist die id
- @GeneratedValue
	- Wert kommt aus der DB
- @Local
	- Klasse für lokale Aufrufe.
- @Remote
	- interprozessaufrufe. RMI
- @ApplicationException
	- Rollback wenn so eine Exception kommt, Nachricht zum Client.

### <span id="page-21-0"></span>15.1 Annotationen - Details

- CascadeType.Remove löscht die damit Annotierte Verknüpfung mit
- dies geht auch rekursiv in der kompletten Datenbank
- CascadeType.Remove und orphanRemoval=true ist equivalent

```
1 ...
2 @OneToOne(fetch = FetchType.EAGER,
3 cascade = CascadeType.ALL,
4 orphanRemoval = true)5 @JoinColumn(name = "documentlibrary_id")
6 private Documentlibrary documentlibrary;
7
8 \qquad \qquad @Column(nullable = false, unique = true)9 private String name;
10 ...
11 public enum CascadeType {
12 /* Cascade all operations /
13 ALL,
14 /* Cascade persist operation /
15 PERSIST,
16 /* Cascade merge operation /
17 MERGE,
18 /* Cascade remove operation /
19 REMOVE,
20 /* Cascade refresh operation /
21 REFRESH,
22 * /23 DETACH
24 ...
25 }
26 \quad )
```
## <span id="page-22-0"></span>16 Konfigurationsdateien

### <span id="page-22-1"></span>16.1 persistence.xml

- Die Datei persistence.xml ist der zentrale Bestandteil der Persistierungs-Konfiguration. Folgende Dinge können konfiguriert werden:
	- SQL dialect
	- the persistence provider that shall be used at runtime
	- the data source you want to use to connect to your database
	- several provider-specific configuration parameters

Listing 1: persistence.xml

```
1 <? xml version="1.0" encoding="UTF-8"?>
```

```
2 <persistence version="2.0"
```
<sup>3</sup> xmlns="http://java.sun.com/xml/ns/persistence"

```
,→ xmlns:xsi="http://www.w3.org/2001/XMLSchema-instance"
```

```
4 xsi:schemaLocation="http://java.sun.com/xml/ns/persistence
```

```
,→ http://java.sun.com/xml/ns/persistence/persistence_2_0.xsd">
```

```
5
```

```
6 <persistence-unit name="primary">
```

```
7 <jta-data-source>java:jboss/datasources/psoeDS</jta-data-source>
8 <properties>
9 <!-- Properties for Hibernate -->
10 <property name="hibernate.dialect" value="org.hibernate.dialect.MySQL5InnoDBDialect"
    ,→ />
11 <property name="hibernate.enable_lazy_load_no_trans" value="true" />
12 \le l^{2}-113 SQL stdout logging
14 - - - \geq15 <property name="hibernate.show_sql" value="true"/>
16 <property name="hibernate.format_sql" value="false"/>
17 <property name="use_sql_comments" value="true"/>
18
19 \le l =20 <property name="hibernate.hbm2ddl.auto" value="create-drop" />
21 - - - \geq22 </properties>
23 </persistence-unit>
24
25 </persistence>
```
### <span id="page-23-0"></span>16.2 web.xml

- konfiguriert den Java Webserver (Wildfly JBOSS)
- Einbindung des Faces-Servlet (FrontController Implementierung, Zugriffskontrolle, Rollenkonfiguration)
- befindet sich im Ordner src/main/webapp/WEB-INF/web.xml

```
1 \leq ?xml version="1.0" encoding="UTF-8"?>
2 <web-app xmlns:xsi="http://www.w3.org/2001/XMLSchema-instance"
    → xmlns="http://xmlns.jcp.org/xml/ns/javaee"
    → xsi:schemaLocation="http://xmlns.jcp.org/xml/ns/javaee
    \rightarrow http://xmlns.jcp.org/xml/ns/javaee/web-app_3_1.xsd" version="3.1">
3
4 <servlet>
5 <servlet-name>Faces Servlet</servlet-name>
6 <servlet-class>javax.faces.webapp.FacesServlet</servlet-class>
7 <load-on-startup>1</load-on-startup>
8 </servlet>
9 <servlet-mapping>
10 <servlet-name>Faces Servlet</servlet-name>
11 <url-pattern>*.xhtml</url-pattern>
12 </servlet-mapping>
13
14 \leq l-- Security roles -->
15 <security-role>
16 <description>administrators</description>
17 <role-name>ADMIN</role-name>
18 </security-role>
19
```
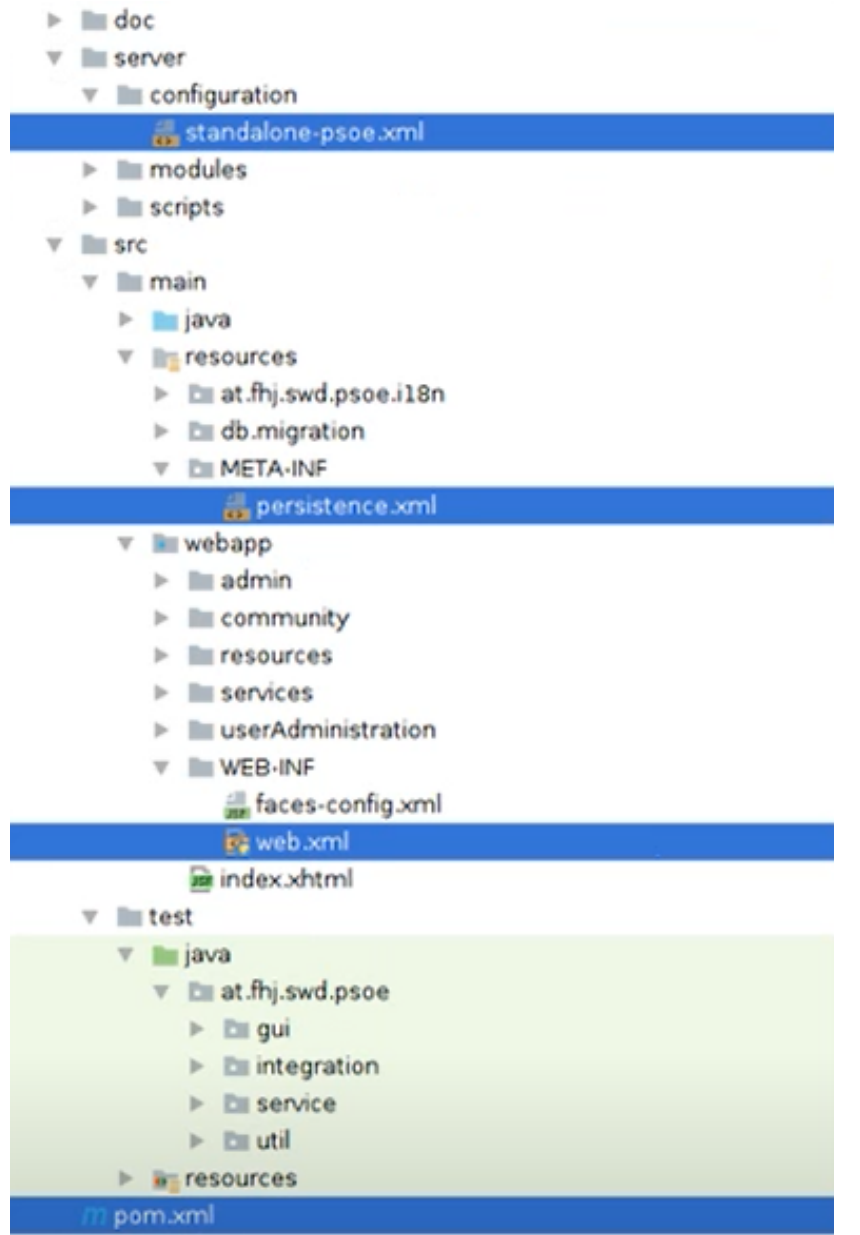

```
20 <!-- Security constraints -->
21 <security-constraint>
22 <web-resource-collection>
23 <web-resource-name>admin area</web-resource-name>
24 <url-pattern>/admin/*</url-pattern>
25 </web-resource-collection>
26 <auth-constraint>
27 <role-name>ADMIN</role-name>
28 </auth-constraint>
29 </security-constraint>
30
31 <login-config>
32 <auth-method>FORM</auth-method>
33 <realm-name>pse</realm-name>
34 <form-login-config>
35 <form-login-page>/login.xhtml</form-login-page>
36 <form-error-page>/login.xhtml</form-error-page>
37 <!-- <form-error-page>/loginerror.xhtml</form-error-page> -->
38 </form-login-config>
39 </login-config>
40 </web-app>
```
### <span id="page-25-0"></span>16.3 pom.xml

• resources-plugin (bindet die Serverressourcen ein - Ordner *configuration* im Projekt z.B. standalone-psoe.xml)

5. Failsafe IT-test

6. MVN site

- Wildfly (JBoss)– Webserver
	- 1. Compile
	- 2. Surefire (unitTests)
	- 3. Packaging war file erstellen
	- 4. Wildfly fressen und deployen 7. Gui test
- Primeface  $=$  jsf Framework
- Jacoco  $=$  test Coverage
- Slf4j =  $logger$
- Jaxb  $xml$
- Cdi  $=$  context dependancy injection

### <span id="page-25-1"></span>16.3.1 Aufbau pom.xml

### <span id="page-25-2"></span>16.4 standalone-psoe.xml

Wird ein JBoss Applikationsserver im standalone-Modus betrieben, läuft jede Instanz in einem eigenen Prozess. Diese Datei ist eine Java Enterprise Edition 6 zertifizierte Web-Profil Konfiguration welche alle benötigten Technologien (z.B. Extensions von JBoss, Datasources etc.) definiert.

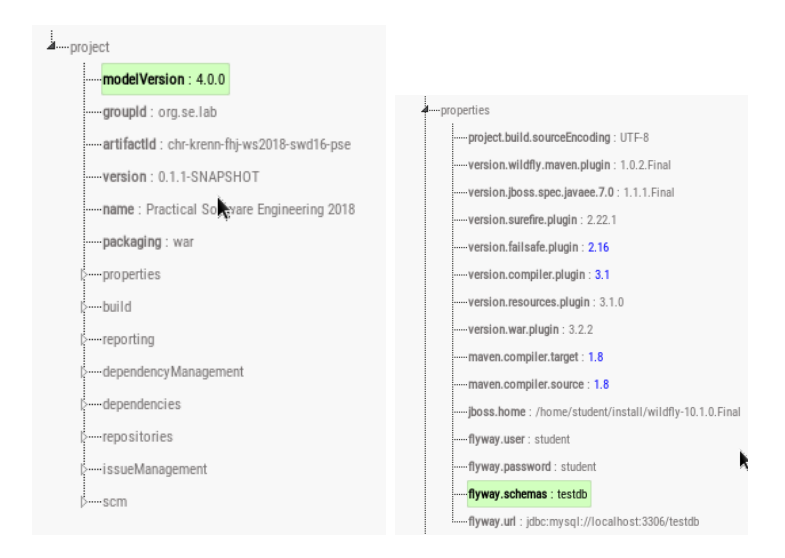

JBoss EAP benutzt standardmäßig die standalone.xml Konfigurationsdatei, kann aber auch unter Verwendung einer anderen gestartet werden.

Abschnitte der standalone.xml

- extensions (z.B. diverse Wildfly Module)
- management (z.B. Access Control  $\rightarrow$  role-mapping)
- profile (z.B. JPA Subsystem)
- interfaces (z.B. \$jboss.bind.address:127.0.0.1)
- socket-binding-group (z.B \$jboss.http.port:8080)
- Rechte (Management-Realm)
- Datenbankzugriffsparameter

```
Listing 2: standalone.xml (auszugsweise)
```

```
1 ........
2
3 </endpoint-config>
4 <client-config name="Standard-Client-Config"/>
5 </subsystem>
6 <subsystem xmlns="urn:jboss:domain:weld:3.0"/>
7 </profile>
8 <interfaces>
9 <interface name="management">
10 <inet-address value="${jboss.bind.address.management:127.0.0.1}"/>
11 </interface>
12 <interface name="public">
13 <inet-address value="${jboss.bind.address:127.0.0.1}"/>
14 </interface>
15 </interfaces>
```

```
16 <socket-binding-group name="standard-sockets" default-interface="public"
    ,→ port-offset="${jboss.socket.binding.port-offset:0}">
17 <socket-binding name="management-http" interface="management"
    ,→ port="${jboss.management.http.port:9990}"/>
18 <socket-binding name="management-https" interface="management"
    ,→ port="${jboss.management.https.port:9993}"/>
19 <socket-binding name="ajp" port="${jboss.ajp.port:8009}"/>
20 <socket-binding name="http" port="${jboss.http.port:8080}"/>
21 <socket-binding name="https" port="${jboss.https.port:8443}"/>
22 <socket-binding name="txn-recovery-environment" port="4712"/>
23 <socket-binding name="txn-status-manager" port="4713"/>
24 <outbound-socket-binding name="mail-smtp">
25 <remote-destination host="localhost" port="25"/>
26 </outbound-socket-binding>
27 </socket-binding-group>
28 </server>
```
### <span id="page-27-0"></span>16.5 log4j.properties

textitsrc/test/resources/log4j.properties

### <span id="page-27-1"></span>17 Fehler im Projekt

### <span id="page-27-2"></span>17.1 Return null

Anstatt von Null einfach eine Leere Liste bzw. ein default Objekt (oder new <Object>) zurückgeben

### <span id="page-27-3"></span>17.2 Exception nicht gefangen

```
1 package at.fhj.swd.psoe.service.impl;
2 ...
3 @Override
4 public void removeCommunityByAdmin(CommunityDTO communityDTO) {
5 Community community = communityDAO.findById(communityDTO.getId());
6 String errorText;
7 \quad \text{try}8 communityDAO.removeCommunityByAdmin(community);
9 } catch (DaoException e) {
10 errorText = "Error removing community";
11 logger.error(errorText, e);
12 throw new ServiceException(errorText);
13    }
14 }
```
### <span id="page-27-4"></span>17.3 Destructive Wrapping - Logging fehlt - Information geht verloren

```
1 package at.fhj.swd.psoe.service.impl;
2 \qquad \qquad \ldots3 @Override
4 public CommunityDTO updateCommunityEnabled(String adminUserId, String communityName,
```

```
\rightarrow boolean is Enabled) {
```

```
5 String errorText = "";
6 try {
7 boolean hasPermission = false;
8 User adminUser = userDao.getByUserId(adminUserId);
9 Community community = communityDAO.getByName(communityName);
10
11
12 for (Role r : adminUser.getRoles()) {
13 if (r.\text{getname}().\text{equals}("ADMIN") || r.\text{getname}().\text{equals}("PORTALADMIN"))14 hasPermission = true;
15 }
16   }
17 if (hasPermission ||
          → adminUser.getUserId().equals(community.getCommunityAdminUser().getUserId()))
             {
          \hookrightarrow18 community.setIsEnabled(isEnabled);
19 communityDAO.update(community);
20 } else {
21 errorText = "No Permission to update community";
22 throw new AuthenticationException(errorText);
23 }
24 return CommunityMapper.toDTO(community);
25 } catch (DaoException e) {
26 errorText = "Error updating community enabled";
27 throw new ServiceException(errorText);
28 } catch (AuthenticationException e) {
29 throw new ServiceException(errorText);
30 } catch (Throwable e) {
31 errorText = "Unknown error updating community enabled";
32 throw new ServiceException(errorText);
33 }
34 }
```
### <span id="page-28-0"></span>17.4 Logger mit falschem Parameter

```
1 package at.fhj.swd.psoe.service.impl;
2 \cdot \cdot \cdot3 @Stateless
4 public class DepartmentHierarchyServiceImpl implements
       ,→ DepartmentHierarchyService, Serializable {
5
6 private static final long serialVersionUID = -2467949382018996094L;
7 private static final Logger logger =
           \quad \mapsto \quad LoggerFactory.\,getLogger(UserServiceImpl.\,class)\,;8 ...
```
# <span id="page-28-1"></span>17.5 Fehlendes Exception Handling

```
1 package at.fhj.swd.psoe.service.impl;
2 . . .
3 @Local(MessageService.class)
4 @Remote(MessageServiceRemote.class)
5 @Stateless
```

```
6 public class MessageServiceImpl implements MessageService, MessageServiceRemote,
   \rightarrow Serializable {
7 \qquad \qquad \ldots8 @Override
9 public MessageDTO getByMessageId(long id) {
10 Message message = messageDAO.getById(id);
11 if (message == null) {
12 return null;
13    }
14 return MessageMapper.toDTO(message);
15 }
16
17 @Override
18 public MessageDTO updateByAdmin(long id, String content, Date changed) {
19 Message message = messageDAO.getById(id);
20 message.setContent(content);
21 message.setEditedByAdmin(changed);
22 return MessageMapper.toDTO(messageDAO.update(message));
23 }
24
25 @Override
26 public MessageDTO updateByUser(long messageId, String content, Date changed) {
27 Message message = messageDAO.getById(messageId);
28 message.setContent(content);
29 message.setEditedByUser(changed);
30 return MessageMapper.toDTO(messageDAO.update(message));
31 }
```
### <span id="page-29-0"></span>17.6 Exception werfen und gleich wieder fangen

1 ...

```
2 public class MessageServiceImpl implements MessageService, MessageServiceRemote,
   \rightarrow Serializable {
3 private static final long serialVersionUID = 6768291437557855130L;
4 ...
5 // nicht optimal, da die IllegalArgumentException gleich wieder gefangen wird
6 // überdies wird alles andere nicht gefangen
7
8
9 @Override
10 public void deleteMessage(long id) {
11 try {
12 Message message = messageDAO.getById(id);
13 if (message == null) {
14 throw new IllegalArgumentException("Message cannot be empty");
15 }
16 messageDAO.delete(message);
17 logger.info("Message deleted successfully");
18 }
19 catch (IllegalArgumentException ex) {
20 String errorMsg = "Could not delete the message (illegal argument)";
21 logger.error(errorMsg, ex);
22 throw new ServiceException(errorMsg);
```

```
23 }
24 }
25
26 //---------- besser wäre
27 package at.fhj.swd.psoe.service.impl;
28
29 // erst loggen, dass man in die Methode gekommen ist
30 // wenn userDTO null ist wird IllegalArgument geworfen und das außerhalb des try
   \rightarrow catch blocks
31 // erst wird die DaoException gefangen und anschließend alle anderen
32 // Stacktrace wird geloggt und jeweils die ServiceException weitergegeben
33 @Override
34 public void saveUser(UserDTO userDTO) {
35 logger.debug("UserService saveUser() called with parameter: '{}'", userDTO);
36
37 if (userDTO == null) {
38 throw new IllegalArgumentException("userDTO is null");
39 }
40
41 try {
42 User user = (userDT0.getId() == null) ? new User() :
           ,→ userDao.getById(userDTO.getId());
43 userDao.update(UserMapper.toEntity(userDTO, user));
44 } catch (DaoException e) {
45 logger.error("Error saving user", e);
46 throw new ServiceException("Error saving user");
47 } catch (Throwable e) {
48 logger.error("Unknown error saving user", e);
49 throw new ServiceException("Unknown error saving user");
50 }
51 }
```
### <span id="page-30-0"></span>18 Tests

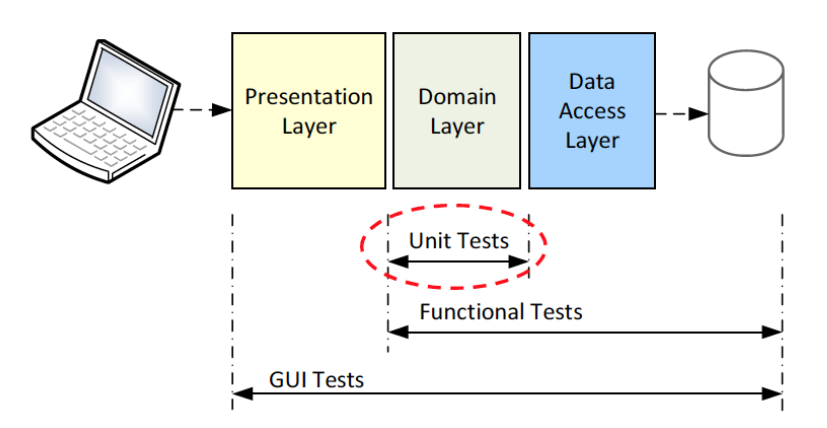

Figure 1

- Ziel der Tests ist es, 100% Codecoverage im Service-Layer zu erreichen (Anforderung für unser Projekt),
- Private und Protected-Methoden müssen per se nicht getestet werden (Rule of Thumb),Wege zum erfolgreichen Test:
	- Access-Modifier der Methoden auf public (public static) ändern,
	- Extrahieren der Methoden in neue Klassen,
	- Notfalls Package-Sichtbarkeit in Methode, wenn diese privat bleiben muss, Tests aber unbedingt notwendig sind.

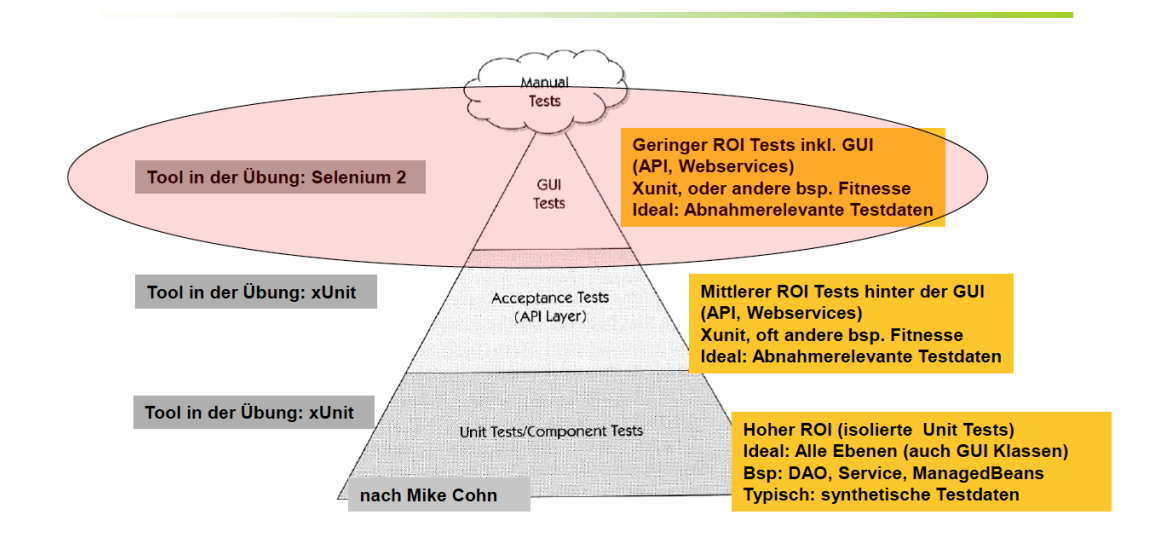

### <span id="page-31-0"></span>18.1 Testpyramide

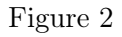

### <span id="page-31-1"></span>18.2 Unit

- Im Build-Cycle werden zuerst Unit-Tests ausgeführt,
- sie befinden sich im Projekt im Ordner src/test/at/fhj/swd/psoe/service/\*Test.java,
- ein Unit-Test muss jede Methode der Service-Klasse testen
- Mockito imitiert die Methoden, die von der Datenbank abhängen, da diese zu diesem Zeitpunkt noch nicht zur Verfügung steht (Build-Cycle => Compile - Unit-Tests)
- Im Unit-Test wird jeweils die kleinste Einheit getestet
- Exceptions einfach mit Mockito werfen und testen, ob sie geworfen wurden

```
1 @Test(expected = ServiceException.class)
2 public void testGetCommunityByUserMessagesDAOException()
3 {
4 Mockito.when(this.userPrincipal.getId()).thenReturn(-1L);
5 Mockito.when(this.communityService.loadAllCommunitiesByUser(-1L)).thenThrow(new
    \rightarrow DaoException(new RuntimeException()));
6
7 this.activitystreamService.getCommunityByUserMessages();
8 }
1 @Test
2 public void getDocumentsFromCommunity_ShouldReturnDocuments() {
3 Community community = Mockito.mock(Community.class);
4 Mockito.when(community.getId()).thenReturn(DOCUMENTID);
5 Documentlibrary doclib = Mockito.mock(Documentlibrary.class);
6
7 Mockito.when(community.getDocumentlibrary()).thenReturn(doclib);
8 Mockito.when(doclib.getCommunity()).thenReturn(community);
9 User user = Mockito.mock(User.class);
10
11 Mockito.when(communityDAO.findById(community.getId())).thenReturn(community);
12
13 List<Document> documents = prepareTwoDocuments(doclib,user);
14 Mockito.when(documentDAO.findByCommunity(community)).thenReturn(documents);
15
16 List<DocumentDTO> documentsDTO =
           \rightarrow documentService.getDocumentsFromCommunity(community.getId());
17
18 Assertions.assertThat(documentsDTO)
19 .usingElementComparatorIgnoringFields("user")
20 . containsExactlyInAnyOrder(DocumentMapper.toDTO(documents.get(0)),
           \rightarrow DocumentMapper.toDTO(documents.get(1)));
```

```
21 }
```
### <span id="page-32-0"></span>18.3 Integration Tests

- testen alle Komponenten mit (Datenbank)
- werden im Build-Cycle erst nach dem Deployen des war-Files ausgeführt (laufende Applikation)
- In unserem Projekt kommt das Plugin *failsafe* zum Einsatz
- Datenbankscripts werden separat zu den anderen Scripts ausgeführt (Datenbank vorbereiten und auf den alten Stand zurückbringen)
- •

### <span id="page-32-1"></span>18.4 GUI-Test

### <span id="page-32-2"></span>18.4.1 Page Object Pattern

• stellt Screens der Web-App als Reihe von Objekten dar

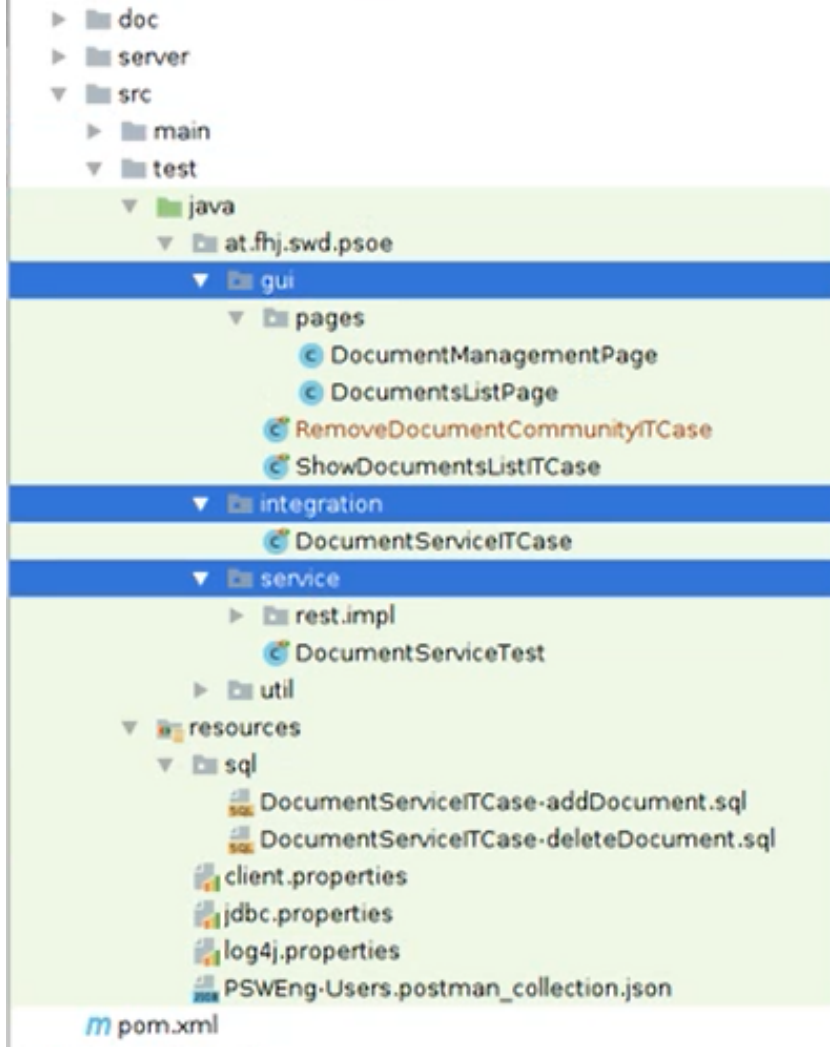

Figure 3

- tatsächlich werden nicht alle Seiten sondern wesentliche Elemente in Objekte gekapselt
- eine HTML Seite wird so mitunter mit mehreren Objekten dargestellt (z.B. Header und Footer Page Object)
- Das Page Objekt Design eignet sich besonders gut um Selenium Tests umzusetzen
- Mittels der Page Objekte kann HTML Code verändert werden (Verkapselung)
- ermöglichen die Modellierung der Benutzeroberfläche für Tests
- reduziert Code duplication
- verbessert Testwartbarkeit und macht Tests robuster

### <span id="page-33-0"></span>18.5 Page Object Pattern lt. Zahnlücke

• Trennung zwischen Testmethode und Page Code

- Je Page eine Klasse mit Services / Operationen
- Return einer Operation ist ein PageObject
- Einfachere Wartbarkeit (Kapselung in PageObject)

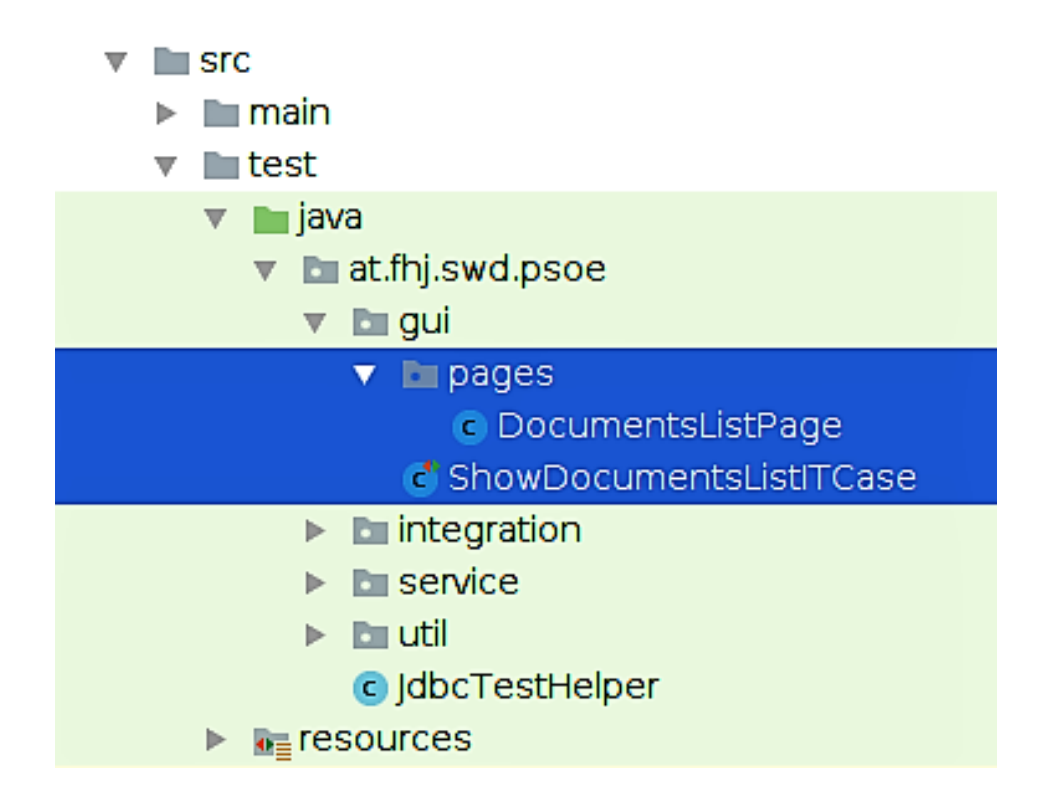

### <span id="page-34-0"></span>18.6 Beispiel aus dem Projekt

### <span id="page-34-1"></span>18.6.1 Integration GUI Test mit Selenium

```
1 package at.fhj.swd.psoe.gui.pages;
2<sup>2</sup>3 import org.openqa.selenium.By;
4 import org.openqa.selenium.WebDriver;
5 import org.openqa.selenium.WebElement;
6 import java.util.List;
7
8 public class DocumentsListPage extends AbstractPage {
9 private List<WebElement> list;
10
11 public DocumentsListPage(WebDriver driver) {
12 super(driver);
13 }
14 public List<WebElement> getList() {
15 list =
    ,→ this.getDriver().findElements(By.xpath("//*[@id=\"documents:comdoctable_data\"]"));
16 return list;
```
 } }

#### <span id="page-35-0"></span>18.6.2 Durch Selenium getestetes Page Objekt

```
1 package at.fhj.swd.psoe.gui;
2
3 import at.fhj.swd.psoe.JdbcTestHelper;
4 import at.fhj.swd.psoe.gui.pages.*;
5 import org.junit.After;
6 import org.junit.Assert;
7 import org.junit.Before;
8 import org.junit.Test;
9
10 import java.io.IOException;
11 import java.sql.SQLException;
12 import java.util.stream.Collectors;
13
14 public class ShowDocumentsListITCase extends AbstractChromeTest {
15 final private String roleName = "ADMIN";
16 private LoginPage loginPage;
17 private WelcomePage welcomePage;
18 private DocumentsListPage documentsListPage;
19 private String baseUrl = "http://localhost:8080/chr-krenn-fhj-ws2018-swd16-pse";
20 private static final JdbcTestHelper JDBC_HELPER = new JdbcTestHelper();
21
22 @Before
23 @Override
24 public void setUp() {
25 super.setUp();
26 JDBC_HELPER.executeSqlScript(
27 "src/test/resources/sql/DocumentServiceITCase-addDocument.sql");
28 loginPage = new LoginPage(this.driver, baseUrl, 60);
29 welcomePage = loginPage.login("testdocument@swd.com", "admin");
30 CommunitiesPage communitiesPage = welcomePage.openCommunitiesPage();
31 CommunityPage communityPage = communitiesPage.openCommunityPage();
32 documentsListPage = communityPage.openDocumentListPage();
33 }
34
35 @Test
36 public void testTwoDocumentsListed() {
37 String content = documentsListPage.getList().stream().map(x ->
    ,→ x.getText()).collect(Collectors.joining());
38 Assert.assertTrue(content.contains("documentuser123"));
39 Assert.assertTrue(content.contains("DocumentITCase1"));
40 Assert.assertTrue(content.contains("DocumentITCase2"));
41 }
42
43 @After
44 @Override
45 public void tearDown() {
46 super.tearDown();
```

```
47 JDBC_HELPER.executeSqlScript(
48 "src/test/resources/sql/DocumentServiceITCase-deleteDocument.sql");
49 }
50 }
```
## <span id="page-36-0"></span>19 Toni FRAAGNAA

Den Code durchgehen - was statt null - könnte leere Liste sein, return null sollte aber auch okay sein welche Exception - logger ok? ob ein Throw im try Block ok ist - sollte okay sein, da wenn nicht im try-Block, erfolgt kein Mapping als DAO-Exception.

```
1 @Override
2 public List<Document> findByUser(User user) {
3 logger.debug("dao: documents findByUser");
4 \quad \text{try} \quad5 if(user == null) throw new IllegalArgumentException("user must not be
             \rightarrow null");
6 return entityMangaer.createQuery("from Document d where d.user.userId =
              → :userid", Document.class).setParameter("userid",
              \rightarrow user.getUserId()).getResultList();
7 } catch(NoResultException noresex) {
8 logger.info("dao: findByUser no documents found");
9 return null;
10 }
11 catch (Exception e) {
12 throw new DaoException("error finding documents of user", e);
13    }
14 }
15
16 // throw in try - passt
17 @Override
18 public void delete(Document document) {
19 logger.debug("dao: delete document");
20
21 try {
22 if(document == null) throw new IllegalArgumentException("document must
             \rightarrow not be null");
23 if(!entityMangaer.contains(document)) {
24 document = entityMangaer.merge(document);
25 }
26 entityMangaer.remove(document);
27 }
28 catch (Exception e) {
29 throw new DaoException("error deleting document",e);
30 }
31 }
32 // ist loggen ohne stacktrace ok? - Stack-Trace gehört eigentlich dazu
33 @Override
34 public TimeRecording getTimeRecordingByTask(Task task) {
35 TimeRecording result = new TimeRecording();
36 try {
```

```
37 result = entityManager.createQuery("select t from TimeRecording t where
               \rightarrow t.task.id = :id", TimeRecording.class)
38 .setParameter("id", task.getId()).getSingleResult();
39 } catch (NoResultException e) {
40 logger.warn("Not Possible to find TimeRecording with task id " +
              \rightarrow task.getId());
41   }
42 return result;
43 }
44 // UserDTO - @XmlElement
45 @XmlElement - sichtbar in XmlSerializerTest - für den automatischen Import der
       \leftrightarrow User via XML
46 public void setPhoneNumber(String phoneNumber) {
47 this.phoneNumber = phoneNumber;
48 }
49 // wos is produces
50 @Override
51 @Produces - ist eine Factory-Methode - kommt während dem Deployment und erstellt
       \rightarrow das Objekt
52 @Named("userPrincipal")
53 @SessionScoped
54 public UserPrincipal getUserPrincipal() {
55 String principalName = sessionContext.getCallerPrincipal().getName();
56 logger.info(principalName);
57 try {
58 User user = userDao.getByEmail(principalName);
59 return new UserPrincipal(user.getId(), user.getUserId(),
              ,→ user.getEmail(), user.getFirstname(), user.getLastname());
60 } catch (DaoException e) {
61 logger.error("Error loading user '{}'", principalName, e);
62 throw new ServiceException("Error loading user");
63 } catch (Throwable e) {
64 logger.error("Unknown error loading user '{}'", principalName, e);
65 throw new ServiceException("Unknown error loading user");
66 }
67 // @Typed - zeigt bei Mehrdeutigkeit die Vererbung (z.B. implementiert Interface
       → und leitet von Klasse ab – muss aber in Klammer immer mitgegeben werden,
       → wovon Java Server Beans dann die Ableitung macht)
68
69 // warum immer mappedBy Mehrzahl
70 @ManyToMany(mappedBy = "businessTrips") - Name vom Feld in der Entity, die
          verbunden wird, da ManyToMany, ist es egal, bei welcher Tabelle
71
72 // dependency Injection - wird schon im Skript erklärt
73
74 // braucht man im Controller (ViewHelper) überhaupt noch Exception Handling - es
       → passiert nur Nutzereingabenvalidierung und die Fehlermeldung kann nicht
       → weitergeworfen werden - es wird nur mehr in den Logger geschrieben
75
76 //müssen wir die Folien genau beherrschen (Stubs vs. Mocks?) Nein
77
78 //Bei welchem Goal wird was mitausgeführt? IT-Test bei mvn wildfy:run?
79
```

```
80 //Woher weiß PrimeFaces, wie es zum Ordner web mit den Controllern kommt?
81
82 //MessagePrincipal - @Typed - bereits oben erklärt
83
84 //Wie löst Maven Abhängigkeiten zu Libraries auf? Es wirdim Maven-Repository
            → nach dem Package gesucht und dort nach der Version, die in der
            → Dependency angegeben wurde. Wird die Library nicht gefunden, muss ein
            → alternatives Repo angegeben werden. WICHTIG: niemals Libraries mit
            → Plugins verwechseln (Plugin ist eine Erweiterung der
            → Maven-Funktionalität, Library ist ein bestehender Java-Code, der
              verwendet werden kann)
            \rightarrow
```
## <span id="page-38-0"></span>20 Frageart Prüfung

Welche Fehler können bei Exception-Handling vorkommen in unserem Projekt?? – wie funktioniert es grundsätzlich in unserem Code

DocumentDAO – DocumentService – DocumentController – so sollte Exception-Handling implementiert warden

DAO wirft Exception – im ServiceLayer wird dies gefangen und der Stack-Trace wird im weggeloggt und eine benutzerfreundliche Fehlermeldung wird ausgegeben (Destructive Wrapping).

Alle Patterns, die vorkommen – praktische Beispiele aus dem Code

Was sind JavaBeans? Wie funktioniert das Konzept? Wie wird es genau implementiert? NamedBean, TypedBean etc.